# 中国卫星导航定位协会文件

中位协〔2019〕26 号

# 关于开展 2019 年卫星导航定位科技进步奖 推荐评选工作的通知

中国卫星导航定位协会各会员单位、专业委员会、行业相关单位:

卫星导航定位科学技术奖是由中国卫星导航定位协会设立, 经科学技术部、国家科学技术奖励工作办公室批准、管理与指导 的社会力量奖(社会科技奖励目录:奖励编号 0212)。该奖是我 国卫星导航技术领域唯一设置的科学技术奖。

卫星导航定位科技进步奖是卫星导航定位科学技术奖下设 的奖种,对科技成果认定和推广应用,激励广大科技人员技术创 新的积极性,传播先进技术和促进科技成果转化起到了很好的作 用。根据国家科学技术奖励的有关规定和《卫星导航定位科学技 术奖奖励条例》、《卫星导航定位科学技术奖实施细则》,为做好 2019 年卫星导航定位科技进步奖推荐评选工作,现将有关事项通 知如下:

### 一、奖项设置

卫星导航定位科技进步奖授予在卫星导航技术领域,取得具 有国内独创、技术先进和实践证明有重大经济效益或社会效益的 科学技术成果,以及做出了突出贡献的单位。

### 二、奖项等级

卫星导航定位科技进步奖推荐等级分为特等奖、一等奖、二 等奖 3 个级别。

### 三、推荐范围

卫星导航定位科技进步奖推荐项目包括但不限于以下范围: 卫星导航技术在测绘和地理信息、位置服务、智能交通、智能网 联、自动驾驶、无人机、时频系统、共享经济、互联网、航海航 空、精准农业、智能电网、智慧城市、人工智能、社会服务和民 生等诸多领域的应用,以及北斗导航卫星系统建设与运行、北斗 接收机核心部件制造、导航电子地图生产与应用、地基星基增强 系统应用、卫星导航运营服务等。

## 四、推荐办法及要求

(一)卫星导航定位科技进步奖采取推荐的办法进行,以下 单位和个人具有推荐资格。

1.会员单位和专业委员会;

2.政府科技管理和行业主管部门;

3.高校、科研机构、大型企业的科技管理部门;

4.中国卫星导航定位协会专家顾问团成员。

卫星导航定位科技进步奖项目申报者符合以上资格之一的 可直接申报。非会员单位的项目须由具有推荐资格的单位和个人 推荐。

(二)卫星导航定位科技进步奖推荐书(2019年)见附件1;

《卫星导航定位科技进步奖推荐书》填写说明见附件2。

(三)凡存在知识产权以及有关完成单位、完成人等方面争 议的,在争议未解决前不得推荐。

(四)涉密项目应作保密处理。

(五)推荐项目应在 2019 年 5 月 31 日前结题完成。

## 五、网上申报流程

2019 年卫星导航定位科技进步奖申报采用网上申报形式,不 受理纸质材料。申报人按照以下流程进行申报:

## **1.**在线填报

会员单位用户请进入中国卫星导航定位协会综合服务平台 [http://zh.glac.org.cn](http://zh.glac.org.cn/) 输入用户名和密码登录系统, 在系统"业务办 理"页面,点击"业务办理入口"选择并添加"科技进步奖申报 流程",按系统页面提示及填报说明要求在线填报并上传所需文 件及附件。(会员单位用户名和密码已发短信至各会员单位联系 人,请登录系统完善会员信息后再填报奖项内容)。

非会员单位和 专家顾问团成员 请 在 综合服务平台 [http://zh.glac.org.cn](http://zh.glac.org.cn/) 完成快速注册成为平台普通用户后,登录系统 在"业务办理"页面进行填报。

## **2.**导出文件

材料在线填报准确无误且保存成功后请从系统导出 PDF 版 "卫星导航定位科技进步奖推荐书"后打印并签字、盖章。

## **3.** 上传系统

将答字、盖章后的 PDF 扫描件上传至系统"项目推荐书"页面 的"科技进步奖项目推荐书"附件处。

## **4.** 提交

检查确认上传信息无误后点击"提交"即可。

5.《综合服务平台用户使用手册》见附件 3。

## 六、其他事项

(一)卫星导航定位奖励工作办公室为推荐材料的编写提供 无偿咨询服务,并对项目成果的宣传提供条件。

(二)评奖不收取费用。

(三)通知下载:本通知及附件可从中国卫星导航定位协会 网站 [www.glac.org.cn"](http://www.glac.org.cn/)通知公告"中下载。

(四)申报截止日期:2019 年 6 月 30 日。

(五)公示:评选结果在 8 月中旬产生,并在中国卫星导航 定位协会网站进行公示,接受社会监督。

(六)奖励:评审结果用奖励公报方式向社会发布,并在 2019 中国卫星导航定位协会年会开幕式上表彰,颁发奖励证书。

七、联系方式

联系人: 梁雯霏 (010)68185060 13520788263

网上申报系统技术咨询:(010)88614688

E-mail: glacl[w@glac.org.cn](mailto:glac@glac.org.cn)  $#E$ : (010) 68187080 通信地址: 北京市丰台区金家村 288 号华信大厦 5 层 509A 邮 编: 100036

协会网站:[www.glac.org.cn](http://www.glac.org.cn/)

附件: 1.卫星导航定位科技进步奖推荐书(2019 年)

2.《卫星导航定位科技进步奖推荐书》填写说明

 $\overline{4}$ 

3.综合服务平台用户使用手册

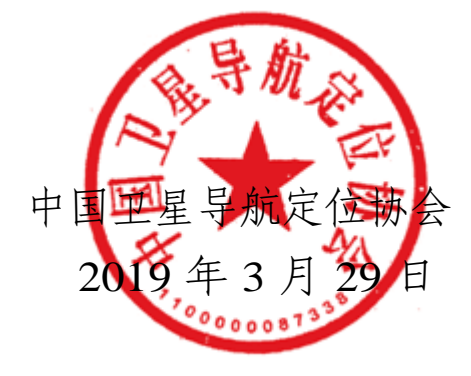

# 卫星导航定位科技进步奖推荐书

# **( 2019** 年度**)**

# 一、项目基本情况

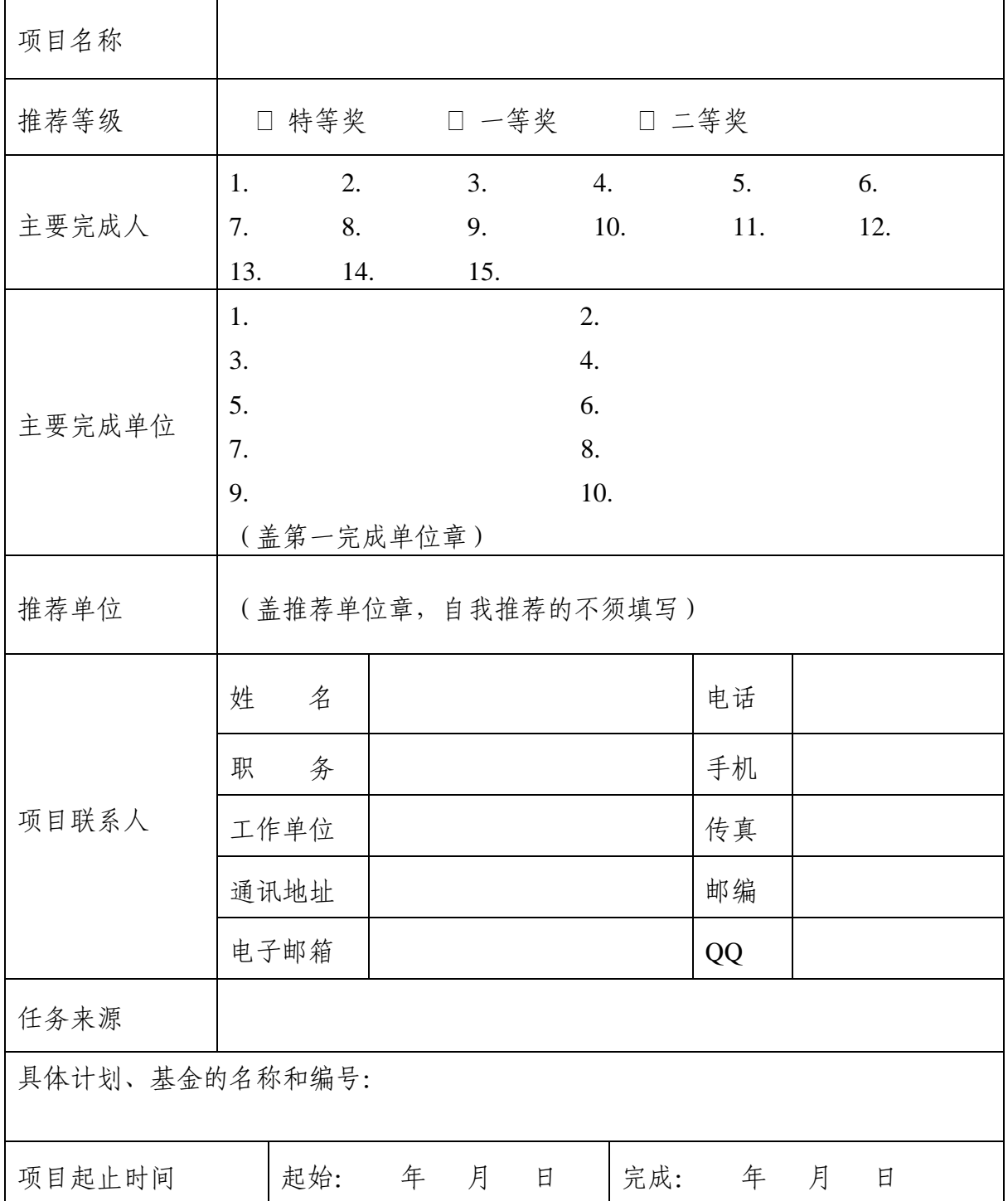

# 二、项目简介

(限3600字)

应包含项目主要技术内容、授权专利情况、技术经济指标、应用推广及效益情况等。

# 三、主要科技创新

1. 主要科技创新(限9000字)

2. 与当前国内外同类技术主要参数、效益、市场竞争力的比较(限3600字)

3. 科技局限性 (限1800字)

# 四、客观评价

(限3600字)

五、推广应用情况、经济效益和社会效益

1. 推广应用情况 (限 3600 字)

# 2. 近三年经济效益

单位: 万元人民币

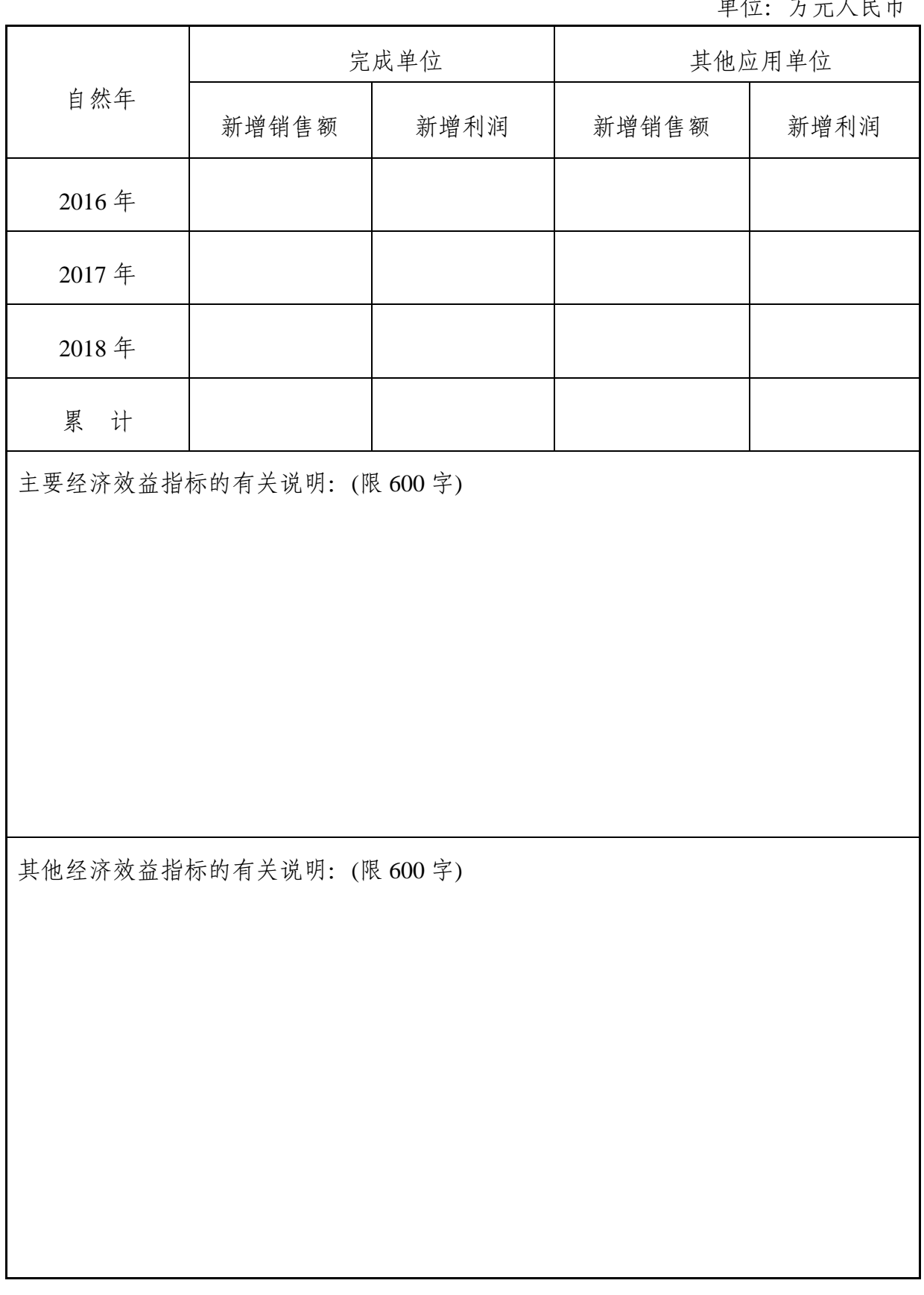

3. 社会效益(限3600字)

| 知识产<br>权类别 | 知识产权<br>具体名称 | 国家<br>(地<br>$\boxtimes$ ) | 授权<br>号 | 授权<br>日期 | 证书编<br>号 | 权利<br>$\lambda$ | 发明<br>人 | 发明专利<br>有效状态 |
|------------|--------------|---------------------------|---------|----------|----------|-----------------|---------|--------------|
|            |              |                           |         |          |          |                 |         |              |
|            |              |                           |         |          |          |                 |         |              |
|            |              |                           |         |          |          |                 |         |              |
|            |              |                           |         |          |          |                 |         |              |
|            |              |                           |         |          |          |                 |         |              |
|            |              |                           |         |          |          |                 |         |              |
|            |              |                           |         |          |          |                 |         |              |
|            |              |                           |         |          |          |                 |         |              |
|            |              |                           |         |          |          |                 |         |              |
|            |              |                           |         |          |          |                 |         |              |

六、主要知识产权证明目录(不超过10件)

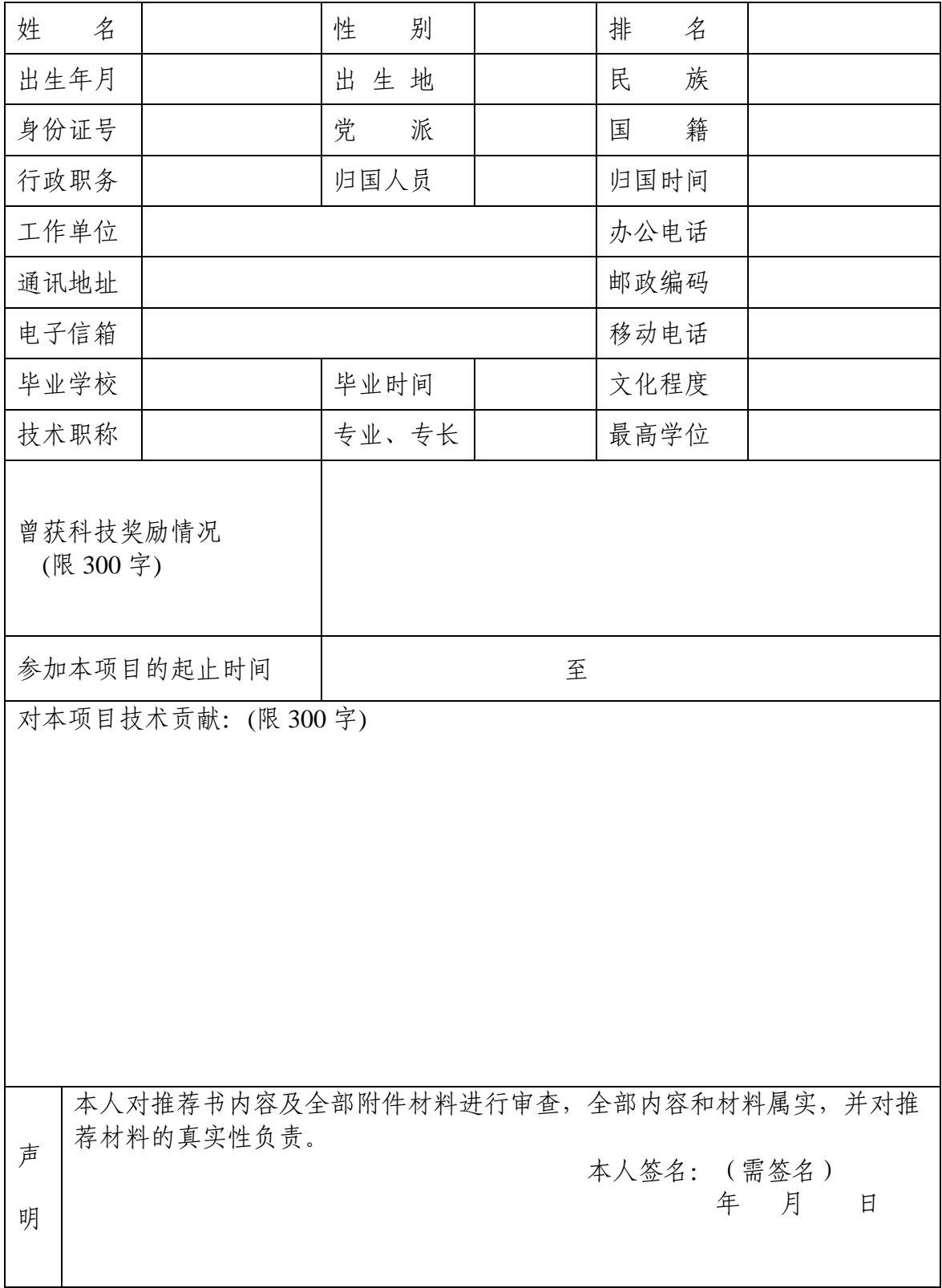

七、主要完成人情况表(每个完成人均填)

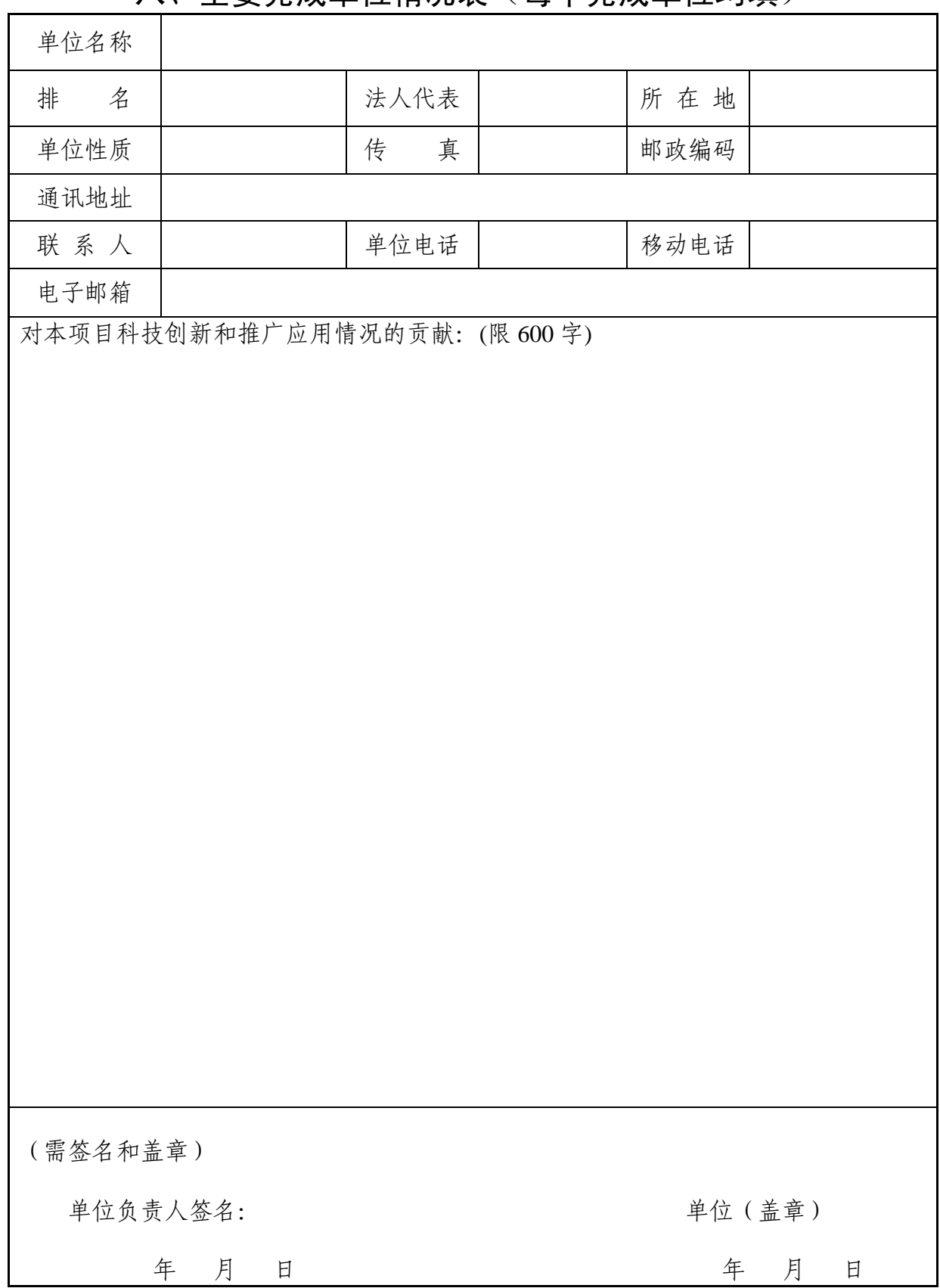

八、主要完成单位情况表(每个完成单位均填)

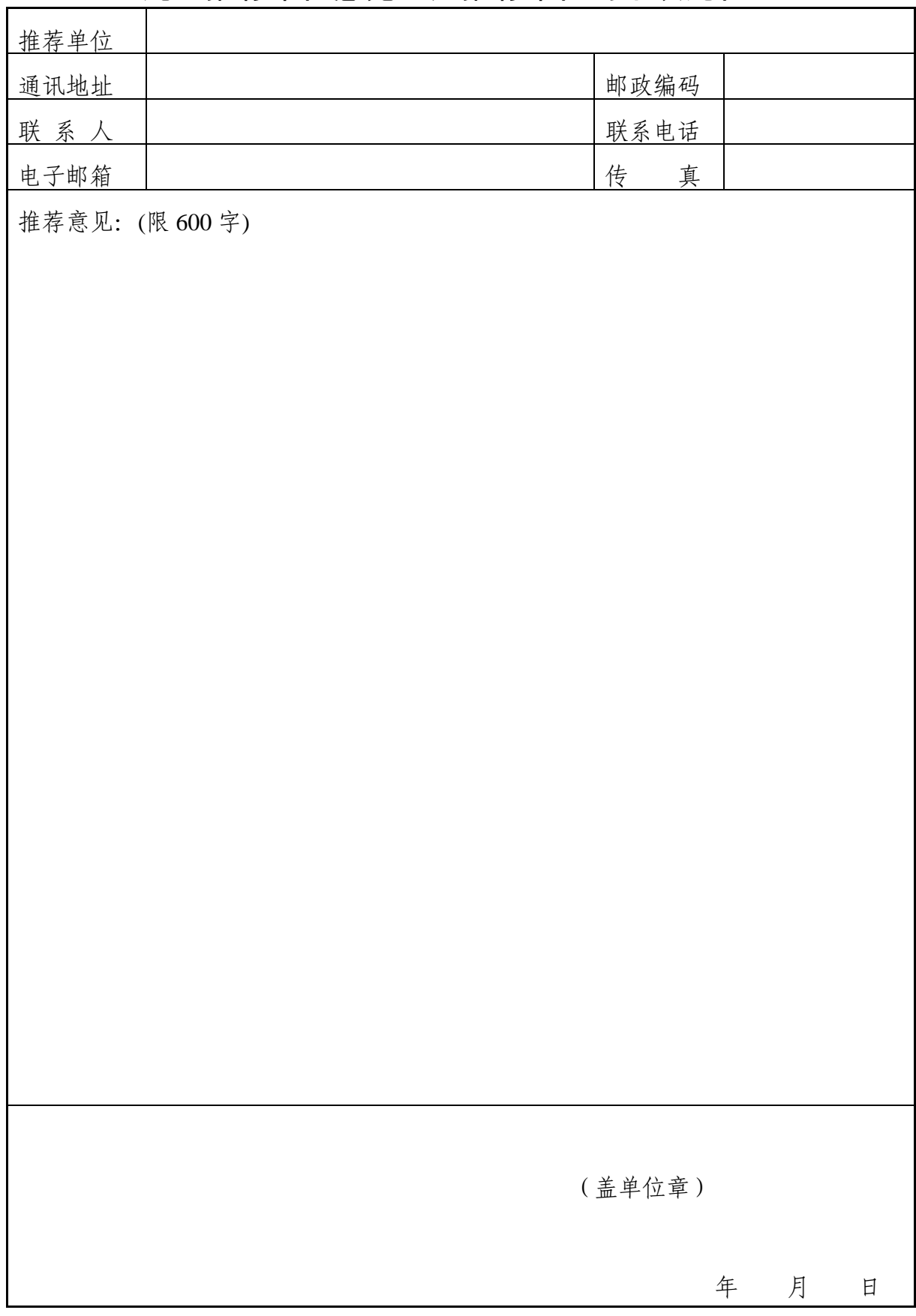

九、推荐单位意见(无推荐单位的不填此栏)

# 十、附件

- 1. 项目鉴定或评审材料(需验收的工程项目应补充验收材料)
- 2. 知识产权证明 (专利、软著、论文等)
- 3. 应用证明
- 4. 其他

# 《卫星导航定位科技进步奖推荐书》 填写说明

《卫星导航定位科技进步》是科技进步奖评审的基础文件和主要评审依 据,应按照推荐书规定的格式、栏目及所列标题的要求,如实填写。

一、项目基本情况

1. 项目名称:应当简明、准确地反映出项目的技术内容和特征,字数(含符号) 不超过30个汉字。

2. 推荐等级: 由推荐单位参考《卫星导航定位科学技术奖初评打分标准》填写。 推荐等级是评审的重要参考因素,但不限制评审结果。

3.主要完成人:应与"主要完成人情况"栏目表的排列排名顺序一致。特等奖人数不 超过20人,一等奖人数不超过15人,二等奖人数不超过10人(此人数为届时获奖的相 应授奖人数)。

4.主要完成单位:排名应与"主要完成单位情况" 栏目表的排列排名顺序一致。单 位数限制为特等、一等奖限10个之内、二等奖限7个之内(此限制数为届时获奖的相应 授奖单位数)。

5.推荐单位:组织推荐项目的单位。主要完成单位是会员单位的可自行申报,不 需要推荐单位, 也不填此项。

6.任务来源:按项目的来源填写相应的类别:

A.国家计划: 指正式列入国家计划的项目;

B.部委计划:指国家计划以外,国务院各部委下达的任务;

C.省、市、自治区计划:指国家计划以外,由省、市、自治区或通过有关厅局 下达的任务;

D.基金资助: 指以基金形式资助的项目;

E.企业:指由企业自行出资进行的项目;

$$
-19-
$$

F.国际合作:指由外国单位或个人委托或共同研究、开发的项目;

G. 其他: 指不能归属于上述各类的项目, 如其他单位委托的项目等。

7.具体计划、基金的名称和编号: 指上述各类项目列入计划、基金的名称和编号。

8.项目起止时间:起始时间填写立项、任务下达、合同签署等标志项目开始研发 的日期;完成时间填写项目整体通过验收、审批或正式投产日期。

二、项目简介

 应包含项目主要技术内容、授权专利情况、技术经济指标、应用推广及效益情况 等。(限3600字)

#### 三、主要科技创新

该部分是推荐书的核心内容,也是评价项目、处理异议的重要依据。应以支持本 项目科技创新内容成立的旁证材料为依据(如:专利、论文等),简明、准确、完整 地阐述项目的立项背景和具有创造性的关键技术内容,客观、详实地对比国内外同类 技术的主要参数、效益及市场竞争力等。

科技创新点按重要程度排序。每项科技创新在阐述前应首先说明支持其成立的专 利授权号、论文等相关旁证材料,无旁证材料的可不做说明。

1. 主要科技创新(限 9000 字);

2. 与当前国内外同类技术主要参数、效益、市场竞争力的比较(限 3600 字);

3. 科技局限性(限 1800 字)。

#### 四、客观评价

填写除项目主要完成的主要完成人和具有直接利益相关者之外的第三方对本 项目科技创新内容做出的具有法律效力或公信力的评价,如对鉴定结论、验收意见、 技术检测报告作概括性说明、获奖情况、他人在学术刊物或公开场合发表的对本项目 主要科技创新点的学术性评价意见等。(限3600字)

#### 五、推广应用情况、经济效益和社会效益

1.推广应用情况:应就本项目的生产、应用、推广等情况进行概述,并以列表方 式说明主要应用单位情况(列表格式如下)。表中所列应用单位不超过15 个。(限3600 字)

主要应用单位情况表

| 应用单位名 | 应用 | 应用的起止时 | 联系人 | 经济、社会效益 |
|-------|----|--------|-----|---------|
| 称     | 技术 | 间      | 电话  |         |
|       |    |        |     |         |

2.经济效益:如无经济效益,可以不填此栏。

3.社会效益:应说明本项目在推动科学技术进步、保护自然资源和生态环境、提 高国防能力、保障国家和社会安全、改善人民物质文化生活和健康水平、提高国民科 学文化素质和培养人才等方面所起的作用。(限3600字)

#### 六、主要知识产权证明目录

应填写直接支持本项目科技创新内容成立的知识产权,包括发明专利、实用新型 专利、计算机软件著作权、集成电路布图设计权等。对于发明专利,知识产权类别选 择发明专利,然后依次填写发明名称,国家(地区),专利号,授权公告日,专利证 书上的证书号,发明人,专利权人。对于其他知识产权,根据实际情况填写相应栏目, 发明人一栏可不填。

#### 七、主要完成人情况表

所列完成人应为中国公民。主课题的验收、鉴定专家组成员不能作为完成人。

工作单位: 填写完成人报奖时所在单位。

曾获科技奖励情况:填写完成人曾获科技奖励的获奖年度、奖种、等级、项目名 称、排名及证书编号等内容。如所获奖励较多,应优先填写与本项目有关的和获奖时 间较近的奖励情况。(限300字)

对本项目技术创造性贡献:应写明完成人对本项目"主要科技创新"栏目中所列第 几项科技创新做出了创造性贡献,以及支持本人贡献成立的旁证材料,如授权发明专 利、公开发表的论文专著等。(限300字)

#### 八、主要完成单位情况表

所列完成单位应为法人单位。

单位名称:应与单位公章完全一致。不得填写非法人单位名称或单位简称。 对本项目科技创新和推广应用情况的贡献。(限600字)

#### 九、推荐单位意见

本部分应由推荐单位填写。无推荐单位的可不填此栏。

推荐单位应认真审阅推荐书材料,审查完成人资格。推荐意见应包括:确认推荐 材料真实有效,确认相关栏目符合填写要求,写明推荐理由和建议等级。(限600字)

十、附件

按以下顺序排列。

(1)项目鉴定、验收或评审材料:指验收结论、专家鉴定意见、评审结论等。

(2)知识产权证明:指已获授权的主要知识产权证明材料,包括发明专利的权利 要求书首页、计算机软件著作权证书、集成电路布图设计权证书以及相关论文专著等。

(3)应用证明:指本项目应用单位提供的应用证明。应用证明须加盖应用单位公 章。

(4)其它证明:指权威部门出具的检测报告、计划下达单位对项目的验收报告、 科技成果登记、能证明本项目科技创新内容和社会影响的、具有法律效力和公信力的 客观评价材料等。

附件 3

# 中国卫星导航定位协会 综合服务平台

# 用户使用手册

(会员单位及系统用户版)

2019年3月

 $-23-$ 

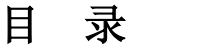

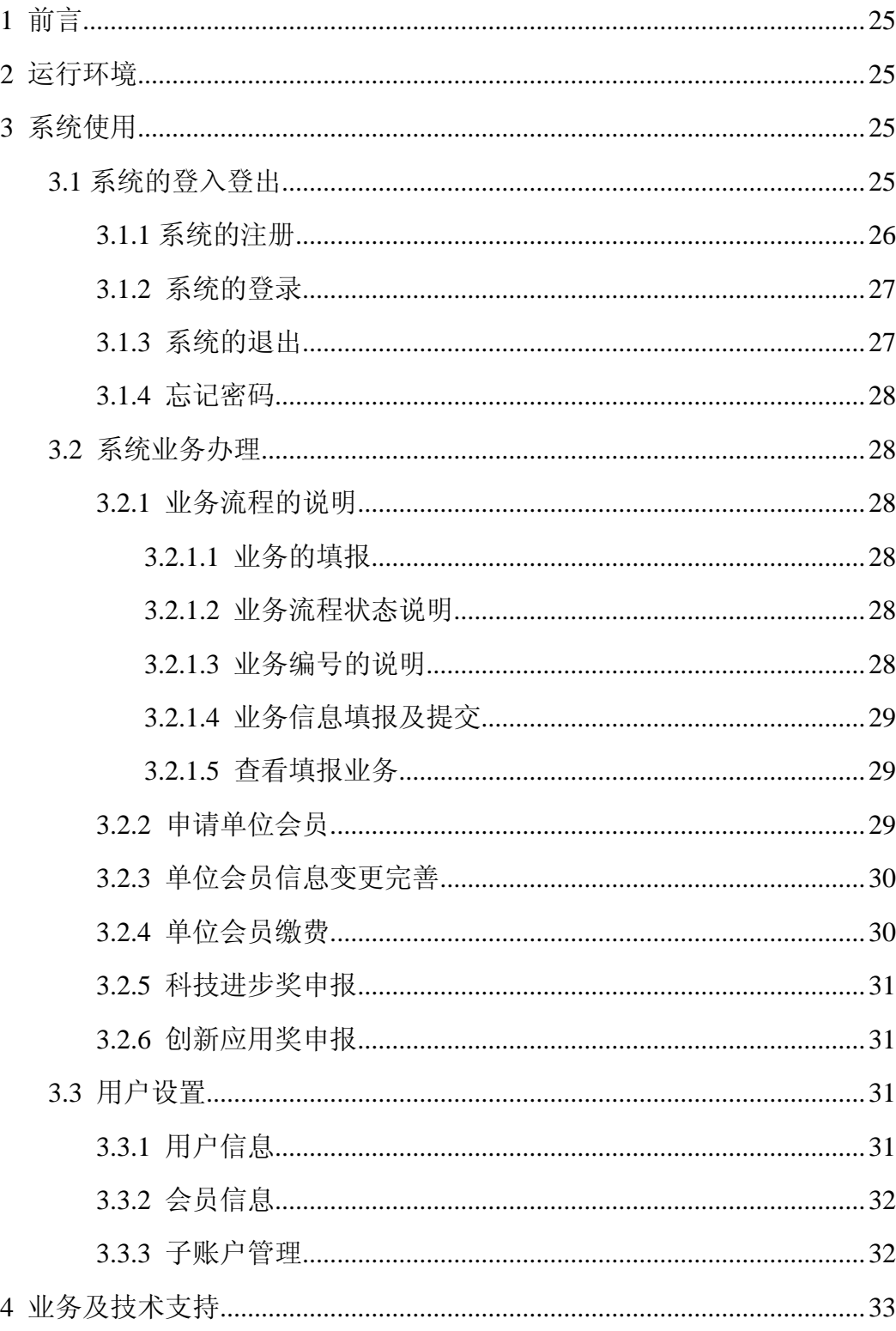

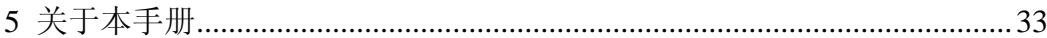

# <span id="page-24-0"></span>**1** 前言

由中国卫星导航定位协会指导建设的"中国卫星导航定位协会综合服务平台",目前已建成"单 位会员申请及审核的功能流程、单位会员信息变更申请及审核的功能流程、单位会员缴费登记及审 核的功能流程。

协会相关业务内容及要求请参看协会具体通知,"卫星导航定位科技进步奖申报及形式审查"、 "卫星导航定位创新应用奖申报及形式审查"的功能流程将于近期上线,具体时间请以协会通知为 准。

# <span id="page-24-1"></span>**2** 运行环境

## 硬件环境:

英特尔 I3 以上处理器、1GB 以上内存、百兆及以上网卡。

# 软件环境:

#### 操作系统:

Windows XP、Windows Vista、Windows 7、Windows 8、Windows 10。

#### **\***浏览器:

IE8 及以上版本的 IE 浏览器、360 浏览器等极速模式。

注:当出现要页面异常时,请先排查用户本地网络、浏览器是否存在问题。

# <span id="page-24-2"></span>**3** 系统使用

# <span id="page-24-3"></span>**3.1** 系统的登入登出

系统登录网址: [http://zh.glac.org.cn](http://csgpc.cehuizizhi.com/)

#### 提 示:

1、2019 年 2 月及之前成为中国卫星导航定位协会会员的单位,请使用协会分发的用户名、 密码登录系统,如没有协会分发的帐号请联系协会工作人员获取;

联系人: 李雨函(010)68180650 18511416855

2、2019 年 3 月在系统上线后,要申请成为中国卫星导航定位协会会员单位,请先在系统注 册并完善用户信息,再登录系统填报并提交"团体会员申请流程";

3、使用协会创建并分发的帐号进入系统的会员单位,请先进入"业务办理"页面,点击【业 务办理入口】,添加"团体会员基本信息变更申请流程",完善本单位的会员信息,提交协会管理员 审核;

个别使用协会分发帐号的会员单位,点击【业务办理入口】后,仅有"团体会员申请流程" 时,请放心填报并提交此流程,协会管理员在审核通过后,会及时变更您单位的"入会时间"为正 确时间。

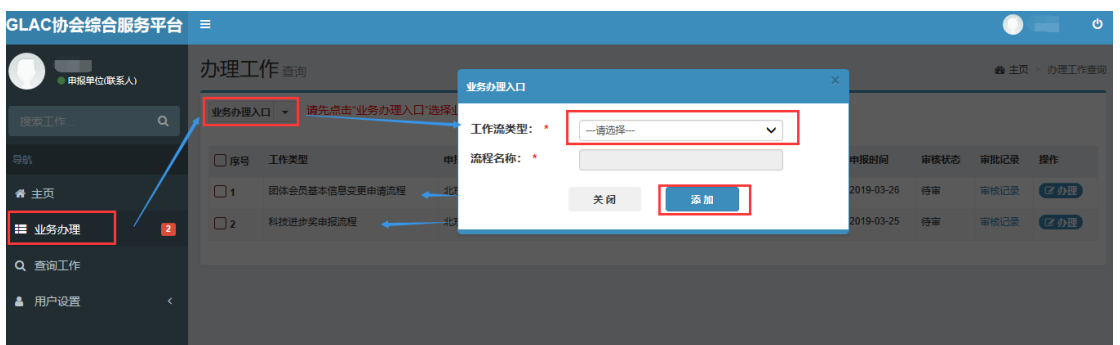

# <span id="page-25-0"></span>**3.1.1** 系统的注册

进入注册界面,输入相关信息,点击【获取验证码】,填入手机验证码后,点击【同意协议并 注册】, 提示注册成功即可使用帐号登录, 如若有问题, 请根据提示修改。

#### 注意:

1)请设置容易记忆的"用户名","用户名"注册后不可更改,手机、单位等注册信息是找回 密码等操作的重要依据,也请填写完整准确;

2)出于安全性考虑,设置密码时请至少设置英文数字混合类型的密码;

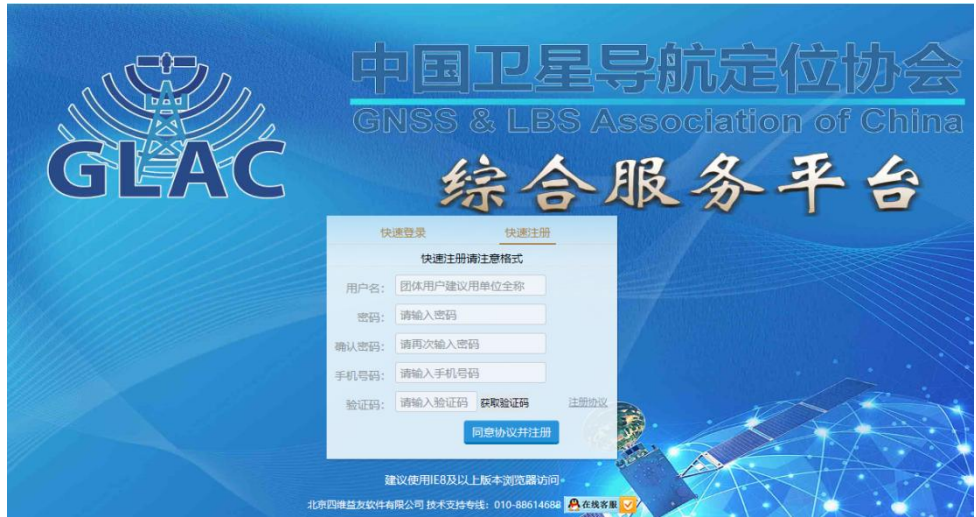

# <span id="page-26-0"></span>**3.1.2** 系统的登录

用户进入登录页面,输入正确的用户名、密码即可登录系统;

本系统注册成功并完善信息后,便可以使用"单位名称+密码"的方式登录系统,在用户名处 输入单位名称即可;

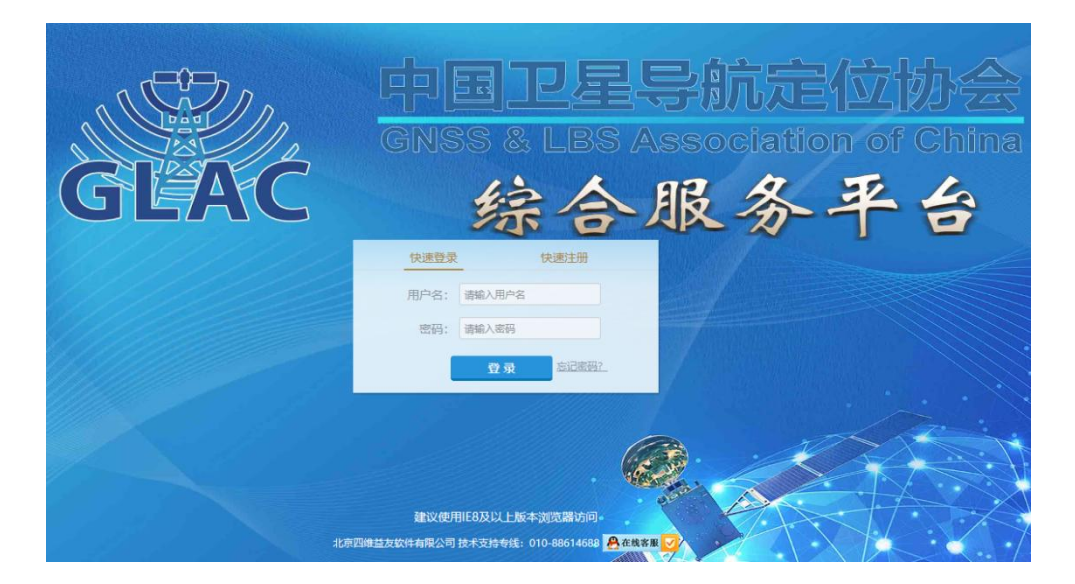

# <span id="page-26-1"></span>**3.1.3** 系统的退出

用户登录系统后,点击系统顶部右侧的【退出】后,即成功退出当前系统。

## 提 示:

系统闲置一段时间,没有任何操作后,将会自动退出系统,请您在离开之前对所填表单内容 进行保存!

## <span id="page-27-0"></span>**3.1.4** 忘记密码

 用户如果忘记密码,可以点击登录页面的找回密码,填写手机号、新密码,输入获取的手机验 证码后,点击【重置密码】,将会提示密码重置成功;

## <span id="page-27-1"></span>**3.2** 系统业务办理

## <span id="page-27-2"></span>**3.2.1** 业务流程的说明

#### <span id="page-27-3"></span>**3.2.1.1** 业务的填报

在"业务办理页面",点击页面顶部的 业务办理入口 ▼ , 在弹层中的"工作流类型"选择"对 应的业务流程,流程名称自动生成不用编辑。选择后,点击此弹窗中的【添加】,就可以进入该项 业务的表单填报界面。

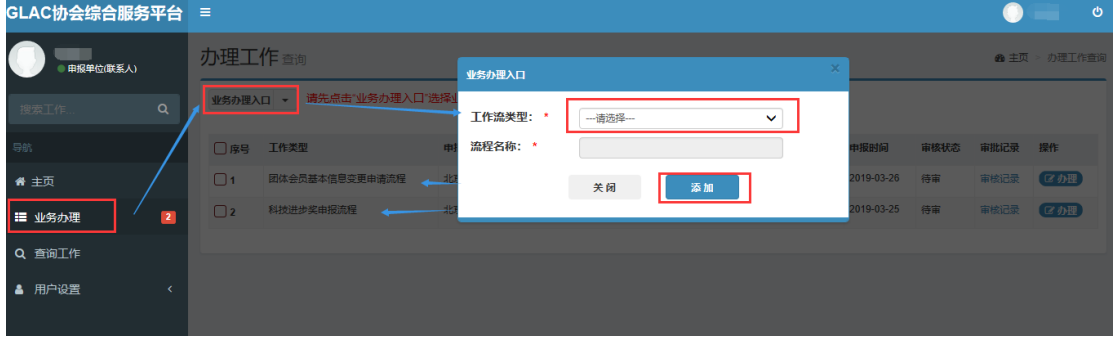

#### <span id="page-27-4"></span>**3.2.1.2** 业务流程状态说明

业务流程中"审核状态"分为: 待审、审核中、退回、通过;

申报及审核阶段,系统用户在【仅保存】申请但未【提交】时,其审核状态为"待审";用户 提交该申请后,其状态变更为"审核中";审核员点击【退回】该申请后,审核状态变更为"退回 单位";审核员点击【提交】通过该申请后,其"审核状态"将变更为"通过";

退回,证明申报信息部分有问题,将回退到申报单位的"业务办理"页面中,单位可以点击 【办理】,重新编辑表单信息、附件信息;确认无误后可以再次点击【保存并提交】,等待审核人员 进行再次审核。

### <span id="page-27-5"></span>**3.2.1.3** 业务编号的说明

在系统部分流程中,系统会在相关节点生成一个"编号",此编号是某项业务信息的唯一对应

$$
-28-
$$

编号,协会在进行业务审核及整理材料时需要用到;

会员编号:只有在首次提交的会员申请流程通过审核后才会按照编号规则自动生成唯一值; 报奖编号:在填报协会奖项申报流程后,生成的该年度某一奖项的唯一报奖编号;

### <span id="page-28-0"></span>**3.2.1.4** 业务信息填报及提交

填写完毕表单内容、上传完附件之后,可以点击<mark>【仅保存】</mark>,暂不提交;在确认需要提交时, 可以在"业务办理"页面中点击【办理】进入详情页面,点击【保存并提交】,提报当前流程。当 前业务信息提报后,请等待审批即可;

### <span id="page-28-1"></span>**3.2.1.5** 查看填报业务

新建流程、已提报的流程信息将出现在"查询工作"的界面,在该页面可查到该流程最新的 状态;

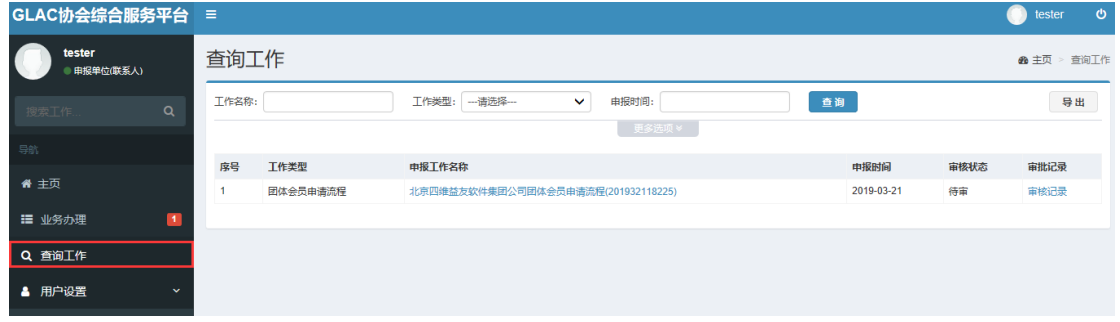

# <span id="page-28-2"></span>**3.2.2** 申请单位会员

新用户可在"业务办理"页面添加"团体会员申请流程",填报会员申请表单信息、上传签字 盖章的"会员申请表、盖章的营业执照"附件,确认填报信息无误后,点击【保存并提交】,提交 协会管理员审核即可。

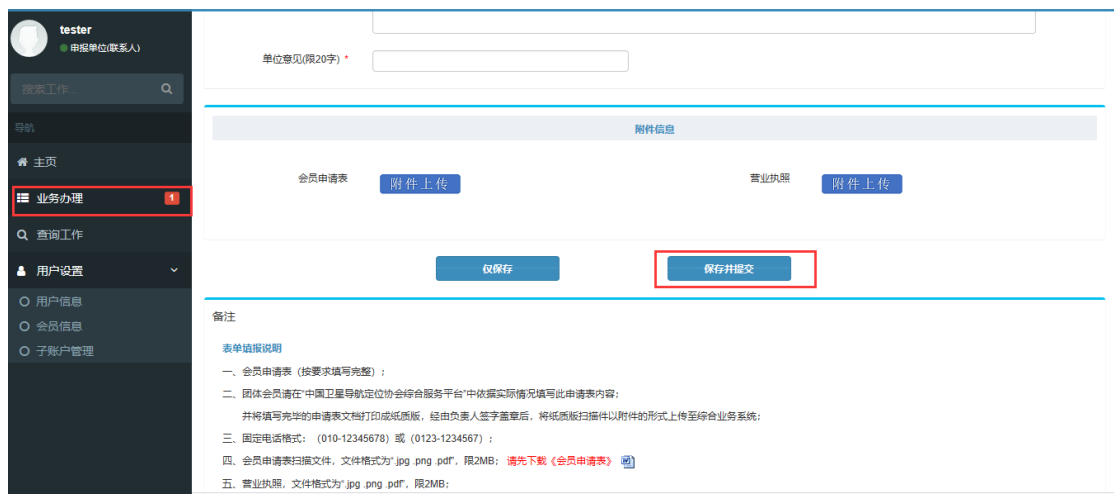

# <span id="page-29-0"></span>**3.2.3** 单位会员信息变更完善

会员单位可在"业务办理"页面添加"团体会员信息变更流程",修改会员信息表单、上传签 字盖章的"会员信息变更说明、营业执照"附件,确认填报信息无误后,点击【保存并提交】,提 交协会管理员审核即可。

# <span id="page-29-1"></span>**3.2.4** 单位会员缴费

会员单位可在"业务办理"页面添加"团体会员缴费流程",填报团体会员缴费表单信息、选 择"缴费半年度"、上传"银行汇款凭证"附件,确认填报信息无误后,点击【保存并提交】,提交 协会管理员审核即可。

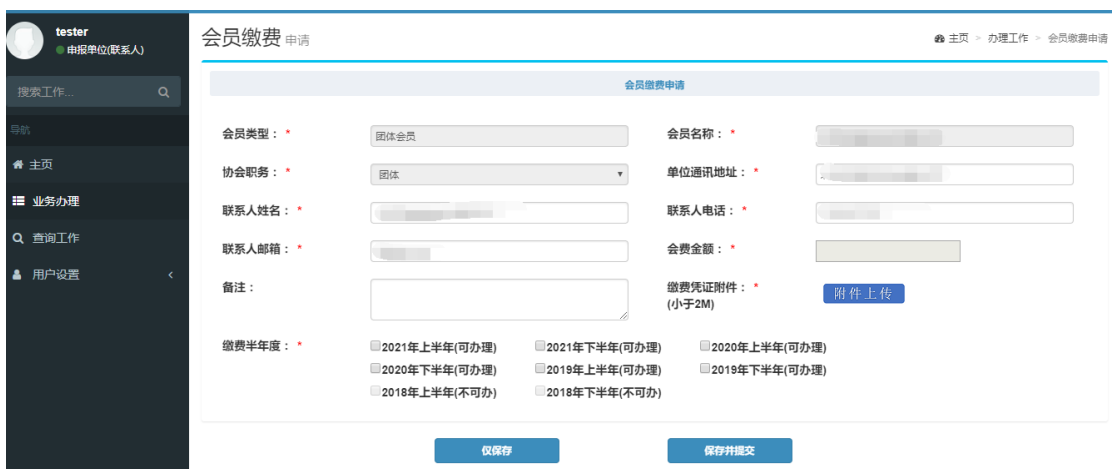

#### 提 示:

2019 年 3 月及之前单位会员的缴费信息的补录工作,将由协会具体入库并核对,之后单位新 缴费信息的填报录入请以协会最新通知为准。

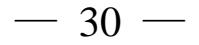

# <span id="page-30-0"></span>**3.2.5** 科技进步奖申报

系统用户、会员单位可在"业务办理"页面添加"科技进步奖申报流程",填报"卫星导航定 位科技进步奖"表单信息、保存每页信息后导出 PDF 版推荐书、上传签字盖章后的推荐书、上传 相关附件材料,确认填报信息无误后,点击【提交】,提交协会奖项管理员审核即可。 提 示:

"卫星导航定位科技进步奖"在系统中填报的功能,预计 3 月底上线,具体准予填报时间请 以协会正式通知为准。

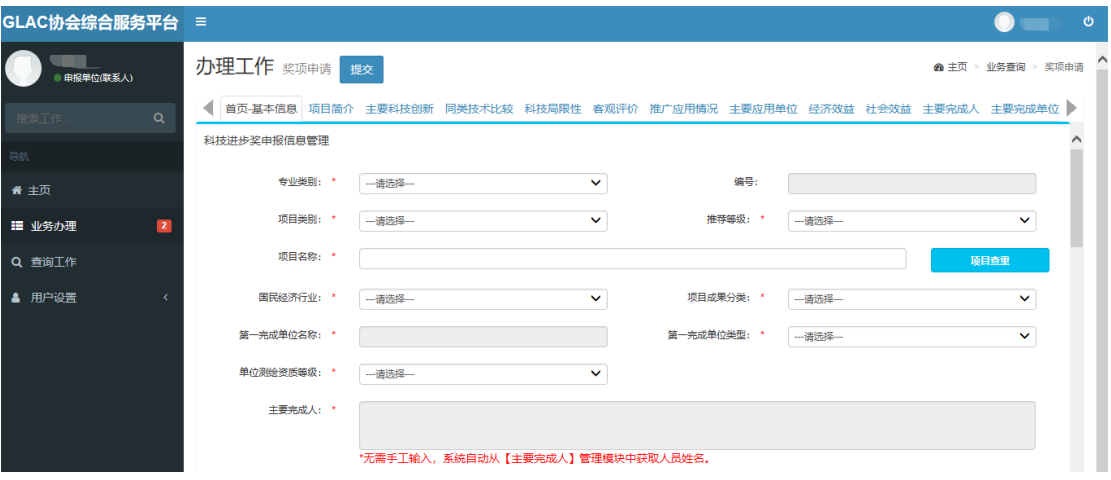

## <span id="page-30-1"></span>**3.2.6** 创新应用奖申报

系统用户、会员单位可在"业务办理"页面添加"创新应用奖申报流程",填报"卫星导航定 位创新应用奖"表单信息、保存每页信息后导出 PDF 版推荐书、上传签字盖章后的推荐书、上传 相关附件材料,确认填报信息无误后,点击【提交】,提交协会奖项管理员审核即可。

#### 提 示:

"卫星导航定位创新应用奖"在系统中填报的功能,预计 4 月下旬上线,具体准予填报时间 请以协会正式通知为准。

## <span id="page-30-2"></span>**3.3** 用户设置

# <span id="page-30-3"></span>**3.3.1** 用户信息

在用户信息管理页面,用户可修改除"用户名"之外的信息。

#### 提 示:

1、在发起会员申请流程、已经成为会员后,用户信息中的"统一社会信用代码、单位名称、 单位所属省份"将不可在此处修改,只能通过提报"会员信息变更流程",经由协会管理员审核通 过后完成修改!

2、会员基本信息中的单位名称变更审核通过后,原单位名称将不能用于登录系统,只能使用 最新的单位名称登录系统;("用户名"始终可以登录系统,不受单位名称变更的影响)

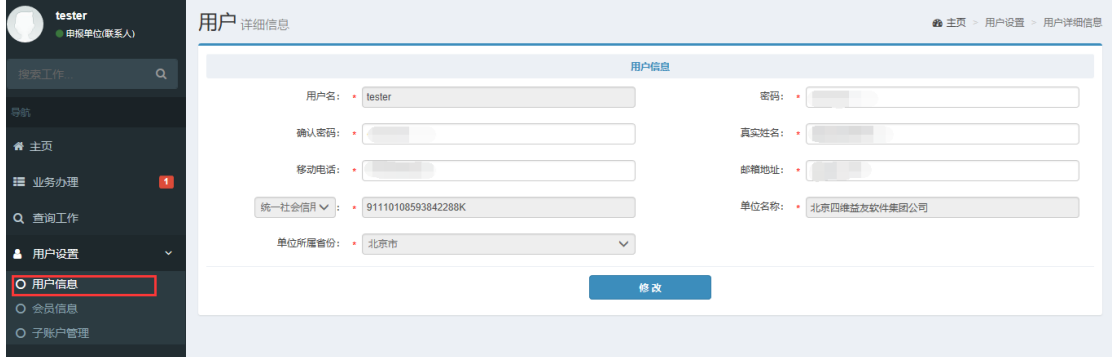

# <span id="page-31-0"></span>**3.3.2** 会员信息

在提报会员申请流程且审核通过后,将可以在此页面查看当前用户对应的会员信息。

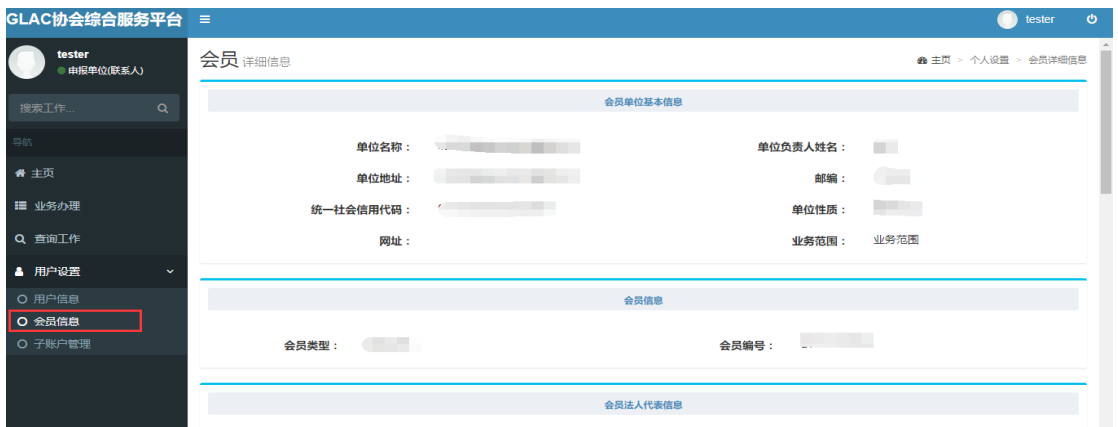

# <span id="page-31-1"></span>**3.3.3** 子账户管理

在成为协会单位会员后,才可使用此功能!

单位会员帐号管理员可在此分配报奖子账户,由本单位不同项目负责人分别用子账户进行对 应奖项的填报工作。

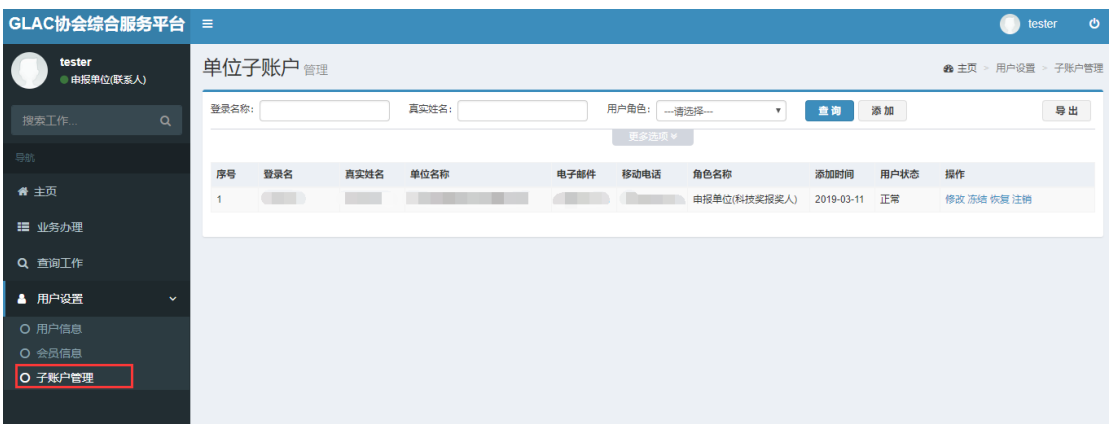

创建子账户,请点击【添加】,填写对应信息、选择"角色名称"后,点击【保存】完成创建。 提示:不选择"角色名称"创建的用户将无法正常使用。

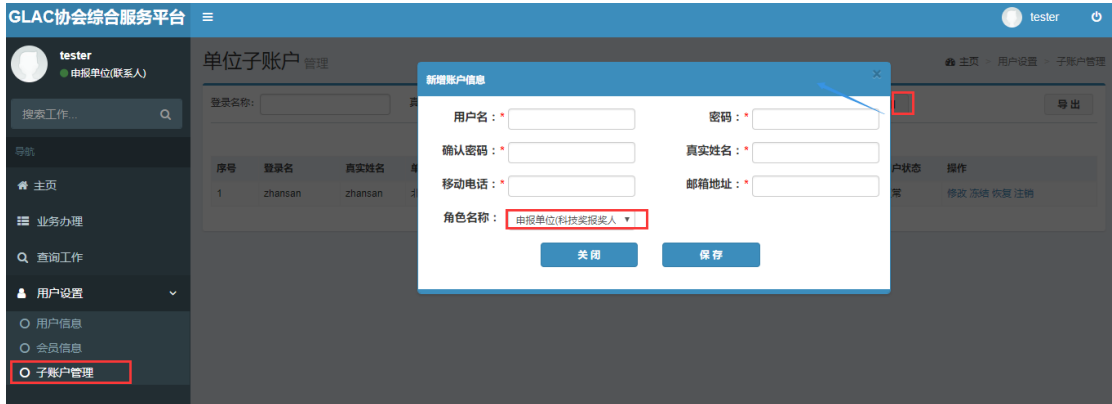

# <span id="page-32-0"></span>**4** 业务及技术支持

#### 系统主办方:

中国卫星导航定位协会 官方网站: [http://www.glac.org.cn/](http://www.csgpc.org/)

#### 系统服务商:

北京四维益友软件有限公司

客户服务热线:010-88614688

如有系统使用方面的问题,请拨打客服热线,也可以点击系统界面在线 QQ 客服,进行相关 问题的交流;

如有协会业务相关的问题,请直接依据协会通知联系协会工作人员.

# <span id="page-32-1"></span>**5** 关于本手册

本手册读者对象是中国卫星导航定位协会综合服务平台的使用者; 本手册会不定期根据系统及需求变化进行修改。

$$
-33-\\
$$

# 公开方式:公开

中国卫星导航定位协会 2019年3月29日印发